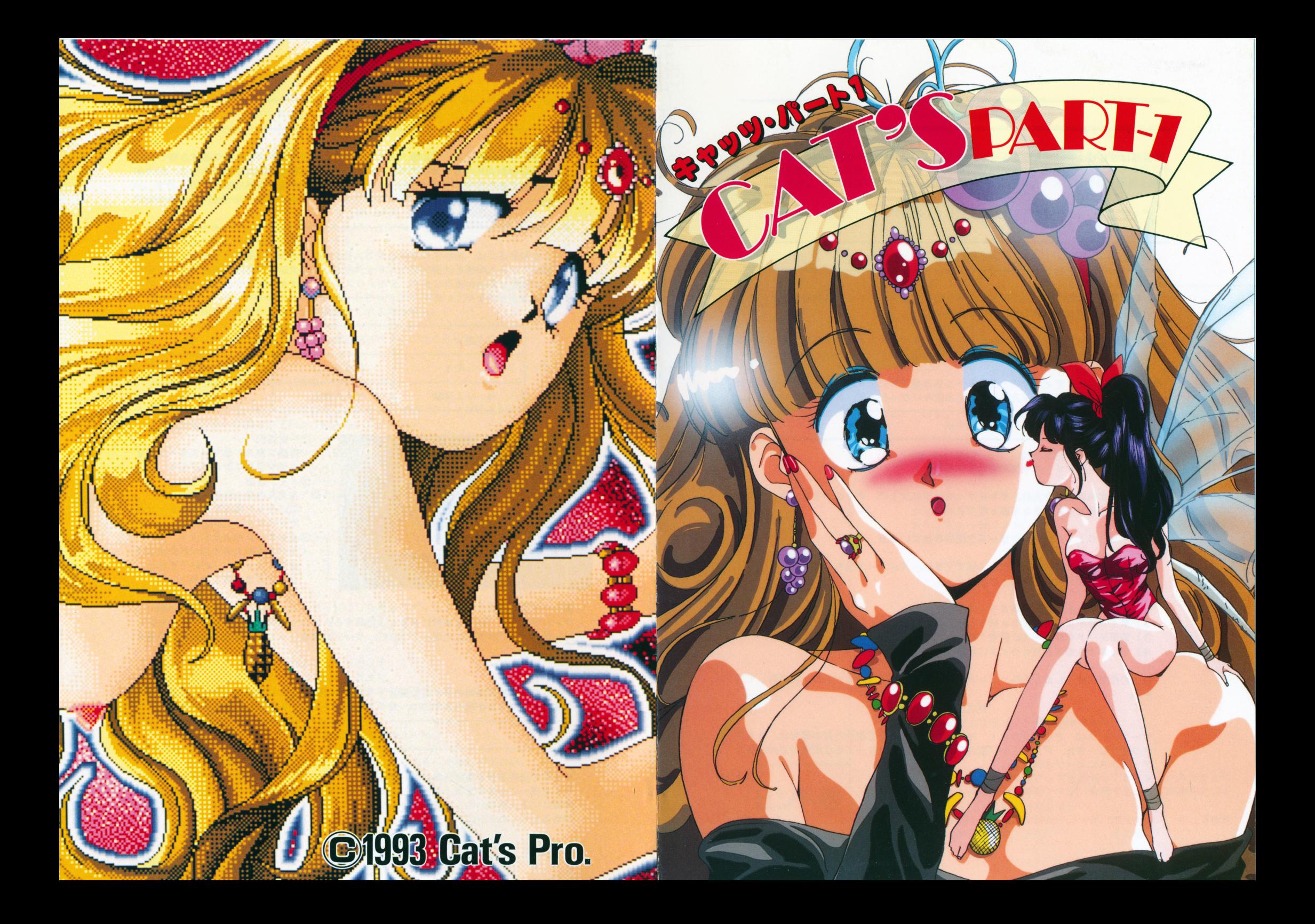

#### ゲームの進め方 ゲームの進め方

動作環境

本製品はNEC PC-9801シリーズ (VM, UV以降) で起動します。

※ご注意 ※ご注意

### ディップスイッチ SW2-8 OF Fにしてください。

### 対応機材各種 in the court of the state from

- ●FM音源ボードを内臓された機種を使用されている方、もしくは外付けされている方 はゲーム中に流れる音楽を楽しむ事が出来ます。 the extension of the state and the state and the state and the state and the state and the state and the state of the state and the state and the state and the state and the state and the state and the state and the state
- ●本製品はマウス対応となっておりますので、バスマウスをご用意下さい。またキーボ ・ネット ・スマウス はっきょう アクセス アクセス アクセス アクセス こうしゅう こうしゅう こうしゅう こうしゅう こうしゅう こうしゅう こうしゅう こうしゅう こうしゅう こうしゅう こうしゅう こうしゅうしゅ ードにも対応していますので、お持ちでない方はキーボードで操作して下さい。
- ●本製品は、ハードディスクにインストールする事が可能です。ハードディスクをお持 ・本製品は、ハードディスクにインストールする事が可能です。 インストール こうしゅう しゅうしょう こうしゅうしゅうしょう ちの方は、『インストール方法』をよくお読みになった上で、ご使用下さい。  $\mathcal{L} \rightarrow \mathcal{L}$

起動方法

●PC-9801シリーズを使用されている方

パソコン本体の電源を入れ、ディスクAをドライブ1に、ディスクBをドライブ2に セットし、リセットボタンを押して下さい。 セットリーク マット・マーク エクティック・エフ アンディー・エフ

●PC-9801 NOTEシリーズを使用されている方

まず 98NOTEメ<sup>ニ</sup><sup>ュ</sup><sup>ー</sup><sup>を</sup><sup>立</sup><sup>ち</sup><sup>上</sup><sup>げ</sup><sup>て</sup><sup>下</sup><sup>さ</sup><sup>い</sup>。<sup>メ</sup><sup>ニ</sup><sup>ュ</sup><sup>ー</sup><sup>が</sup><sup>立</sup><sup>ち</sup><sup>上</sup><sup>り</sup><sup>ま</sup><sup>し</sup><sup>た</sup><sup>ら</sup>、<sup>以</sup><sup>下</sup> のように設定をして下さい。 のように設定をして下さい。

1)起動装置の指定をRAMドライブに設定する。 2)第 1ドライブの指定を RA M ドライブ優先に設定する。

- 3)画面モードをリパースに設定する。
- 4)ディスク AをRA M ドライブに転送する。

以上の作業が終了しましたら、ディスク Bを内臓ドライブにセットし、再起動して下 さい。 さい。

### ※ご注意 **\*ご注意**

セーブデータは、 PC-9801 NOT Eシリーズをご使用の方の場合は、 RAM ドライブに、また、デスクトップ型の PC-980 1シリーズをご使用の方の場合は ディスク Aにセーブされます。

CAT'S PART-1』<sup>は</sup>、<sup>コ</sup><sup>マ</sup><sup>ン</sup><sup>ド</sup><sup>選</sup><sup>択</sup><sup>と</sup><sup>画</sup><sup>面</sup><sup>を</sup><sup>マ</sup><sup>ウ</sup><sup>ス</sup><sup>ク</sup><sup>リ</sup><sup>ッ</sup><sup>ク</sup><sup>さ</sup><sup>せ</sup><sup>る</sup><sup>事</sup><sup>で</sup><sup>ゲ</sup><sup>ー</sup> ムを進行させるアドベンチャーゲームです。ゲームの難易度はそれほど高くなく、ゲーム オーバー等もありませんので、どなたでも愚後までたどり着く事が出来ます。

## 操作に関して

ゲ<sup>ー</sup><sup>ム</sup><sup>を</sup><sup>進</sup><sup>め</sup><sup>る</sup><sup>に</sup><sup>は</sup>、<sup>表</sup><sup>示</sup><sup>さ</sup><sup>れ</sup><sup>て</sup><sup>い</sup><sup>る</sup><sup>コ</sup><sup>マ</sup><sup>ン</sup><sup>ド</sup><sup>を</sup><sup>マ</sup><sup>ウ</sup><sup>ス</sup><sup>カ</sup><sup>ー</sup><sup>ソ</sup><sup>ル</sup><sup>で</sup><sup>ク</sup><sup>リ</sup><sup>ッ</sup><sup>ク</sup><sup>さ</sup><sup>せ</sup><sup>る</sup><sup>か</sup>、<sup>画</sup> 面に現れている人物等を直接、マウスカーソルでクリックして下さい。状況によってメッ セージが変化し物語が進行します。またマウスカーソルはキーボードのカーソルキーでも セージが変化し物語が進行します。またマウスカーソルはキーボードのカーソルキーでも 操作できるようになっています。

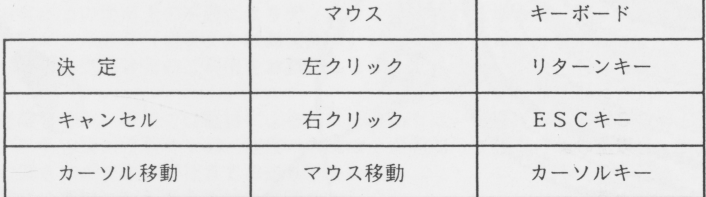

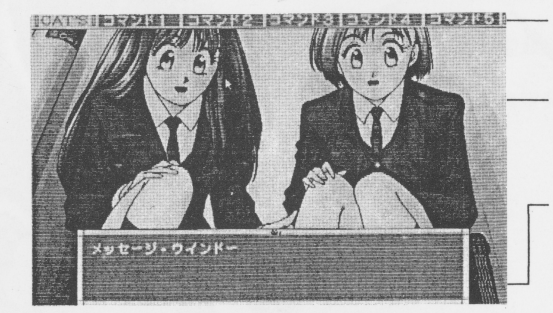

①行動選択バー 行動コマンドをマウスカーソルで クリックして下さい。 ②メイン画面 主人公の見た情景です。 気になった場所をマウスカーソル でクリックして下さい。 3メッセージウィンドウ ゲーム中のメッセージが表示され ます。メッセージが終了すると、 ウィンドウが閉じます。

# ●セーブ方法

ゲーム中にセーブ出来る場所に来ると『記録する』というコマンドが現れます。セーブし ゲーム中にセーブ出来る場所に来ると『記録する』というコマンドが現れます。セーブし たい場合は『記録する』を選んで下さい。セーブ出来るファイルは 4つまで用意しであり ます。

●ロード方法

ゲームを立ち上げた時のタイトル画面で『続きから始める』を選んで下さい。するとセー ゲームを立ち上げた時のタイトル画面で『続きから始める』を選んで下さい。するとセー ブされたファイルが現れますので、ロードしたいファイルを選択し決定して下さい。 ブされたファイルが現れますので、ロードしたいファイルを選択し決定して下さい。

> ゲームの進め方のポイント ゲームの進め方のポイント

ゲームの進行が行き詰まったと感じたら、 『アイテム』コマンドで適当だと思われるアイ テムを使ってみましょう。もしかしたら思いがけない展開があるかもしれません。また、 テムを使ってみましょう。もしかしたら思いがけない展開があるかもしれません。また、 画<sup>面</sup><sup>に</sup><sup>い</sup><sup>る</sup><sup>人</sup><sup>物</sup><sup>の</sup><sup>い</sup><sup>ろ</sup><sup>ん</sup><sup>な</sup><sup>部</sup><sup>分</sup><sup>を</sup><sup>カ</sup><sup>ー</sup><sup>ソ</sup><sup>ル</sup><sup>ク</sup><sup>リ</sup><sup>ッ</sup><sup>ク</sup><sup>し</sup><sup>て</sup><sup>見</sup><sup>て</sup><sup>下</sup><sup>さ</sup><sup>い</sup>。<sup>見</sup><sup>落</sup><sup>と</sup><sup>し</sup><sup>て</sup><sup>い</sup><sup>る</sup><sup>部</sup><sup>分</sup> があるかもしれません。  $x^2 + y^2 + z^3 = 0$ 

### ハードディスクへのインストール方法 ハ<sup>ー</sup><sup>ド</sup><sup>デ</sup><sup>ィ</sup><sup>ス</sup><sup>ク</sup><sup>へ</sup><sup>の</sup><sup>イ</sup><sup>ン</sup><sup>ス</sup><sup>ト</sup><sup>ー</sup><sup>ル</sup><sup>方</sup><sup>法</sup> アンケート

ハードディスクにインストールする事によって、より快適にゲームをプレイする事が出来 ハ<sup>ー</sup><sup>ド</sup><sup>デ</sup><sup>ィ</sup><sup>ス</sup><sup>ク</sup><sup>に</sup><sup>イ</sup><sup>ン</sup><sup>ス</sup><sup>ト</sup><sup>ー</sup><sup>ル</sup><sup>す</sup><sup>る</sup><sup>事</sup><sup>に</sup><sup>よ</sup><sup>っ</sup><sup>て</sup>、<sup>よ</sup><sup>り</sup><sup>快</sup><sup>適</sup><sup>に</sup><sup>ゲ</sup><sup>ー</sup><sup>ム</sup><sup>を</sup><sup>プ</sup><sup>レ</sup><sup>イ</sup><sup>す</sup><sup>る</sup><sup>事</sup><sup>が</sup><sup>出</sup><sup>来</sup> ますが、インストール作業には大変、危険が伴う為、専門知識の無い方は行わないで下さ ます ストール ストール こうしゅう こうしゅう こうしゅう こうしゅう こうしゅう こうしゅう こうしゅう こうしゅう こうしゅう こうしゅう こうしゅうしゅう こうしゅうしゅ こうしゅうしゅうしゅ い。<sup>ま</sup><sup>た</sup>、<sup>万</sup><sup>一</sup><sup>イ</sup><sup>ン</sup><sup>ス</sup><sup>ト</sup><sup>ー</sup><sup>ル</sup><sup>作</sup><sup>業</sup><sup>時</sup><sup>に</sup><sup>ハ</sup><sup>ー</sup><sup>ド</sup><sup>デ</sup><sup>ィ</sup><sup>ス</sup><sup>ク</sup><sup>の</sup><sup>内</sup><sup>容</sup><sup>及</sup><sup>び</sup><sup>ハ</sup><sup>ー</sup><sup>ド</sup><sup>デ</sup><sup>ィ</sup><sup>ス</sup><sup>ク</sup><sup>本</sup><sup>体</sup><sup>を</sup><sup>破</sup> 損<sup>さ</sup><sup>れ</sup><sup>た</sup><sup>場</sup><sup>合</sup>、<sup>当</sup><sup>社</sup><sup>で</sup><sup>は</sup><sup>一</sup><sup>切</sup><sup>の</sup><sup>責</sup><sup>任</sup><sup>を</sup><sup>負</sup><sup>い</sup><sup>ま</sup><sup>せ</sup><sup>ん</sup><sup>の</sup><sup>で</sup><sup>御</sup><sup>了</sup><sup>承</sup><sup>下</sup><sup>さ</sup><sup>い</sup>。

- 1) ハードディスクのMS-DOSで立ち上げ、インストールするドライブに4Mバイト 以上の空き容量がある事を確認して下さい。
- 2) フロッピードライブの1にディスクAを入れてください。
- 3)カレントドライブをディスクAを入れたドライブに移動して下さい。
	- l例 ハードディスクのドライブをAとBとして使用して、フロッピードライブの1 をC、 2をDというように指定している方の場合。

ディスク Aの<sup>入</sup><sup>っ</sup><sup>て</sup><sup>い</sup><sup>る</sup><sup>フ</sup><sup>ロ</sup><sup>ッ</sup><sup>ピ</sup><sup>ー</sup><sup>ド</sup><sup>ラ</sup><sup>イ</sup><sup>ブ</sup> 1 Cになりますので、  $A > C$ :  $C > 1$ 以<sup>上</sup><sup>の</sup><sup>よ</sup><sup>う</sup><sup>に</sup><sup>し</sup><sup>て</sup> Cに移動させます。

4)以上のようにして、ディスクAの入っているフロッピードライブにカレントドライ ブを移動させた状態で以下のように入力して下さい。

INS TH ※送り元ドライブ番号: ※インストール先のドライブ番号: ※<sup>送</sup><sup>り</sup><sup>元</sup><sup>ド</sup><sup>ラ</sup><sup>イ</sup><sup>ブ</sup><sup>番</sup><sup>号</sup><sup>は</sup>、<sup>デ</sup><sup>ィ</sup><sup>ス</sup><sup>ク</sup> Aの入っているフロッピードライブ番号を入れ て下さい。

- ※<sup>イ</sup><sup>ン</sup><sup>ス</sup><sup>ト</sup><sup>ー</sup><sup>ル</sup><sup>先</sup><sup>の</sup><sup>ド</sup><sup>ラ</sup><sup>イ</sup><sup>ブ</sup><sup>番</sup><sup>号</sup><sup>は</sup>、<sup>イ</sup><sup>ン</sup><sup>ス</sup><sup>ト</sup><sup>ー</sup><sup>ル</sup><sup>し</sup><sup>た</sup><sup>い</sup><sup>ハ</sup><sup>ー</sup><sup>ド</sup><sup>デ</sup><sup>ィ</sup><sup>ス</sup><sup>ク</sup><sup>の</sup><sup>番</sup><sup>号</sup><sup>を</sup> 入れて下さい。
- ディスク Aの入っているドライブが Cで、インストールしたいドライブが Bの場 合は以下のようになります。
	- INSTH C: B:

5)<sup>爾</sup><sup>面</sup><sup>に</sup><sup>指</sup><sup>示</sup><sup>が</sup><sup>出</sup><sup>ま</sup><sup>す</sup><sup>の</sup><sup>で</sup>、<sup>メ</sup><sup>ッ</sup><sup>セ</sup><sup>ー</sup><sup>ジ</sup><sup>に</sup><sup>し</sup><sup>た</sup><sup>が</sup><sup>っ</sup><sup>て</sup><sup>デ</sup><sup>ィ</sup><sup>ス</sup><sup>ク</sup><sup>を</sup><sup>入</sup><sup>れ</sup><sup>換</sup><sup>え</sup><sup>て</sup><sup>下</sup><sup>さ</sup><sup>い</sup>。

## ●ゲームの起動方法

- アンディア・プログラム

1)ハードディスクでパソコン本体を立ち上げます。 2) フロッピードライブ1にディスクAを入れます。 3)<sup>カ</sup><sup>レ</sup><sup>ン</sup><sup>ト</sup><sup>ド</sup><sup>ラ</sup><sup>イ</sup><sup>ブ</sup><sup>を</sup><sup>イ</sup><sup>ン</sup><sup>ス</sup><sup>ト</sup><sup>ー</sup><sup>ル</sup><sup>し</sup><sup>た</sup><sup>ハ</sup><sup>ー</sup><sup>ド</sup><sup>デ</sup><sup>ィ</sup><sup>ス</sup><sup>ク</sup><sup>の</sup><sup>ド</sup><sup>ラ</sup><sup>イ</sup><sup>ブ</sup><sup>に</sup><sup>移</sup><sup>動</sup><sup>し</sup><sup>ま</sup><sup>す</sup>。 4) PART1と入力し、リターンキーを押して下さい。ゲームが立ち上ります。

#### ※ご注意  $\sim$

・ゲームを中断し D0 Sに戻りたい場合は、 STO Pキーを押して下さい。 ・使用可能なメモリが不足してゲームが立ち上がらない場合がありますので、 CON FIG. SY Sで<sup>指</sup><sup>定</sup><sup>し</sup><sup>て</sup><sup>い</sup><sup>る</sup><sup>デ</sup><sup>バ</sup><sup>イ</sup><sup>ス</sup><sup>ド</sup><sup>ラ</sup><sup>イ</sup><sup>パ</sup><sup>ー</sup><sup>を</sup><sup>外</sup><sup>し</sup><sup>て</sup><sup>下</sup><sup>さ</sup><sup>い</sup>。

この度は弊社の製品『CAT'S PART-1』をご購入頂き、誠にありがとうござい ま<sup>す</sup>。<sup>今</sup><sup>後</sup><sup>の</sup><sup>製</sup><sup>品</sup><sup>開</sup><sup>発</sup><sup>の</sup><sup>為</sup>、<sup>フ</sup><sup>ァ</sup><sup>ン</sup><sup>ク</sup><sup>ラ</sup><sup>ブ</sup><sup>設</sup><sup>立</sup>、<sup>通</sup><sup>販</sup><sup>部</sup><sup>設</sup><sup>立</sup><sup>の</sup><sup>為</sup>、<sup>ア</sup><sup>ン</sup><sup>ケ</sup><sup>ー</sup><sup>ト</sup><sup>に</sup><sup>ご</sup><sup>協</sup><sup>力</sup><sup>を</sup> お願い致します。尚、お答えいただいた方には特典として、ファンクラブの入会金を割り お<sup>願</sup><sup>い</sup><sup>致</sup><sup>し</sup><sup>ま</sup><sup>す</sup>。<sup>尚</sup>、<sup>お</sup><sup>答</sup><sup>え</sup><sup>い</sup><sup>た</sup><sup>だ</sup><sup>い</sup><sup>た</sup><sup>方</sup><sup>に</sup><sup>は</sup><sup>特</sup><sup>典</sup><sup>と</sup><sup>し</sup><sup>て</sup>、<sup>フ</sup><sup>ァ</sup><sup>ン</sup><sup>ク</sup><sup>ラ</sup><sup>ブ</sup><sup>の</sup><sup>入</sup><sup>会</sup><sup>金</sup><sup>を</sup><sup>割</sup><sup>り</sup> 引き致します。

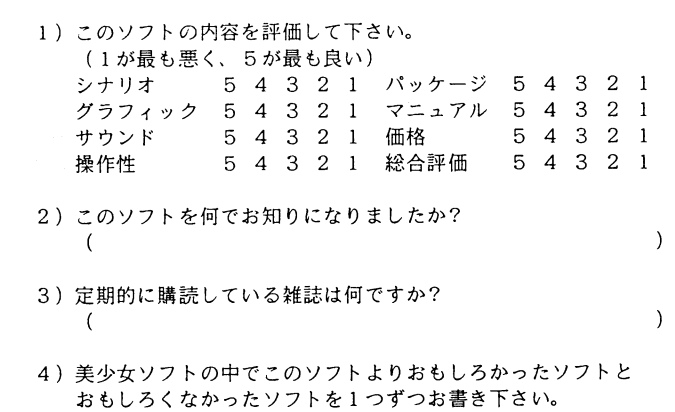

5)このソフトについてのご感想をお書き下さい。 (どのような事でも結構です)

お<sup>も</sup><sup>し</sup><sup>ろ</sup><sup>く</sup><sup>な</sup><sup>か</sup><sup>っ</sup><sup>た</sup><sup>ソ</sup><sup>フ</sup><sup>ト</sup>(

おもしろかったソフト (

(どのような事でも結構です)

6)<sup>今</sup><sup>後</sup>、<sup>ど</sup><sup>の</sup><sup>よ</sup><sup>う</sup><sup>な</sup><sup>ソ</sup><sup>フ</sup><sup>ト</sup><sup>を</sup><sup>お</sup><sup>望</sup><sup>み</sup><sup>で</sup><sup>す</sup><sup>か</sup>?

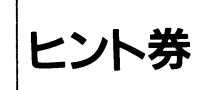

7) CAT'S PRO.で<sup>は</sup>、<sup>様</sup><sup>勺</sup><sup>な</sup><sup>グ</sup><sup>ッ</sup><sup>ズ</sup><sup>を</sup><sup>企</sup><sup>画</sup><sup>し</sup><sup>て</sup><sup>お</sup><sup>り</sup><sup>ま</sup><sup>す</sup>。<sup>み</sup><sup>な</sup><sup>さ</sup><sup>ん</sup><sup>は</sup> どのようなグッズがご希望ですか。希望するグッズの番号に○を つい こうしゃ しんこうしょう こうしょく 1. <sup>原</sup><sup>画</sup><sup>集</sup> 2. テレカ 3. ポスター 4. 下敷き CAT'S PART-1 5. 絵はがき 6. 人形 7. その他(

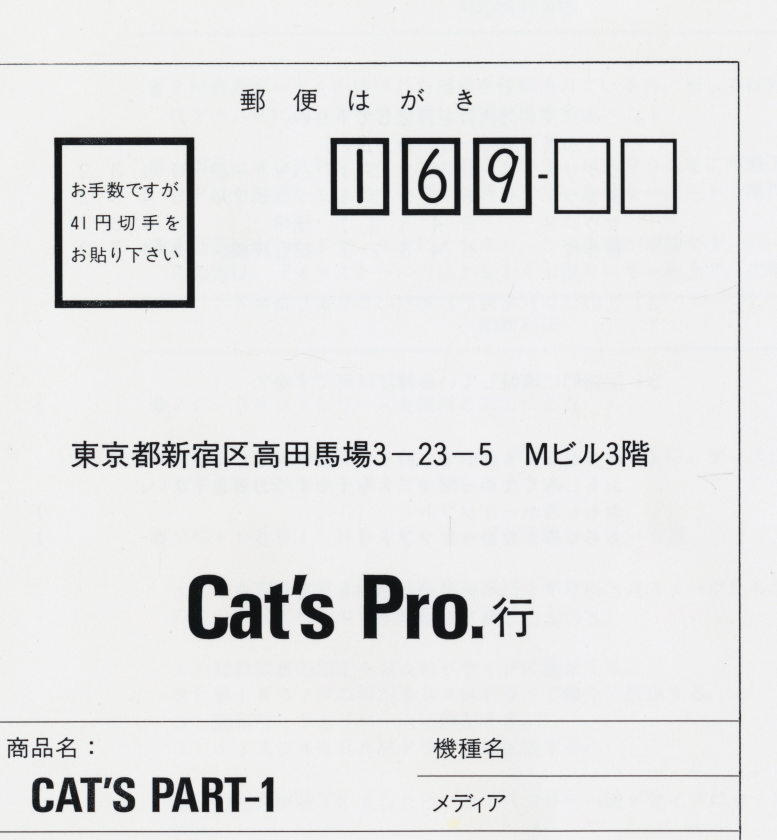

フリガナ  $\mathbf{r}$ 

住所 〒

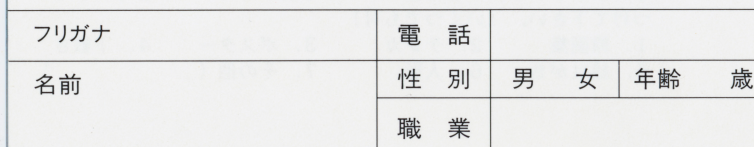

1 )本製品は 18歳未満の方は、ご購入及び、ご使用になれません。

- 2) 本製品『CAT'S PART-1』のソフト及び、マニュアルはCAT'S PR o.の<sup>著</sup><sup>作</sup><sup>物</sup><sup>で</sup><sup>す</sup>。<sup>個</sup><sup>人</sup><sup>と</sup><sup>し</sup><sup>て</sup><sup>使</sup><sup>用</sup><sup>す</sup><sup>る</sup><sup>以</sup><sup>外</sup><sup>に</sup> <sup>当</sup><sup>社</sup><sup>の</sup><sup>許</sup><sup>可</sup><sup>な</sup><sup>く</sup>、<sup>複</sup><sup>写</sup><sup>及</sup><sup>び</sup> 複製、 レンタル等に使用する事は法律により厳しく禁じられています。
- 3)<sup>製</sup><sup>品</sup><sup>に</sup><sup>は</sup><sup>万</sup><sup>全</sup><sup>を</sup><sup>期</sup><sup>し</sup><sup>て</sup><sup>お</sup><sup>り</sup><sup>ま</sup><sup>す</sup><sup>が</sup>、<sup>万</sup><sup>一</sup><sup>製</sup><sup>造</sup><sup>上</sup><sup>の</sup><sup>不</sup><sup>都</sup><sup>合</sup><sup>で</sup><sup>動</sup><sup>作</sup><sup>不</sup><sup>良</sup><sup>な</sup><sup>ど</sup><sup>が</sup><sup>生</sup><sup>じ</sup><sup>ま</sup><sup>し</sup><sup>た</sup> ら、ご面倒ではありますが、お名前、ご住所、お電話番号、ご使用機種名、症状を別 紙にお書きの上、製品一式弊社までご送付下さい。至急検査の上、弊社の責による際 先、業者の主張を主張している。また、事業の主張を主張している。また、事業の主張を主張している。また、事業の主張を主張している。また、事業の主張を主張している。また、事業の主張を主張している。 は代替品をお送り致します。
	- 尚、<sup>お</sup><sup>客</sup><sup>さ</sup><sup>ま</sup><sup>の</sup><sup>使</sup><sup>用</sup><sup>上</sup><sup>の</sup><sup>不</sup><sup>備</sup><sup>に</sup><sup>よ</sup><sup>り</sup><sup>デ</sup><sup>ィ</sup><sup>ス</sup><sup>ク</sup><sup>を</sup><sup>破</sup><sup>損</sup><sup>さ</sup><sup>れ</sup><sup>た</sup><sup>場</sup><sup>合</sup><sup>は</sup>、<sup>デ</sup><sup>ィ</sup><sup>ス</sup><sup>ク</sup> 1枚<sup>に</sup><sup>つ</sup> き手数料¥ 1500 (切手または郵便為管)にて交換を受け付けます。 (万一のため簡易書留のご利用をお薦めします)
- 4)誠に恐縮ですが、弊社では電話によるお問い合わせは一切受け付けておりません。ご 質問のある方はお手数ですが、往復ハガキに、お名前、ご住所、お電話番号、質問内 質<sup>問</sup><sup>の</sup><sup>あ</sup><sup>る</sup><sup>方</sup><sup>は</sup><sup>お</sup><sup>手</sup><sup>数</sup><sup>で</sup><sup>す</sup><sup>が</sup>、<sup>往</sup><sup>復</sup><sup>ハ</sup><sup>ガ</sup><sup>キ</sup><sup>に</sup>、<sup>お</sup><sup>名</sup><sup>前</sup>、<sup>ご</sup><sup>住</sup><sup>所</sup>、<sup>お</sup><sup>電</sup><sup>話</sup><sup>番</sup><sup>号</sup>、<sup>質</sup><sup>問</sup><sup>内</sup> 容をお書きいただき、弊社までお送り下さい。 (攻略法の際はヒント券を添付して下さい)

M EGDO Sは株式会社エス・ピー・エスの登録商標です。

(攻略法の際はヒント券を添付して下さい)

A dvBIO S及<sup>び</sup>Adv98Vシステムは有限会社アイデスの著作物です。

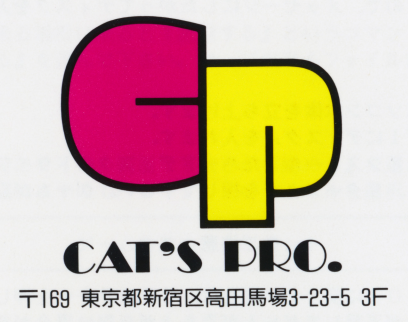